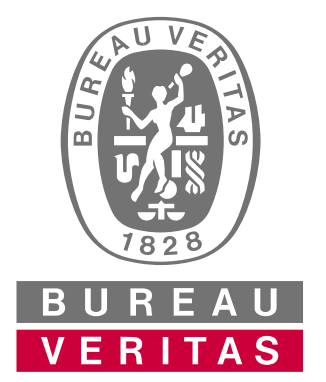

# ZOOM

2020 | BUREAU VERITAS

### INSTRUKCJA UŻYTKOWNIKA

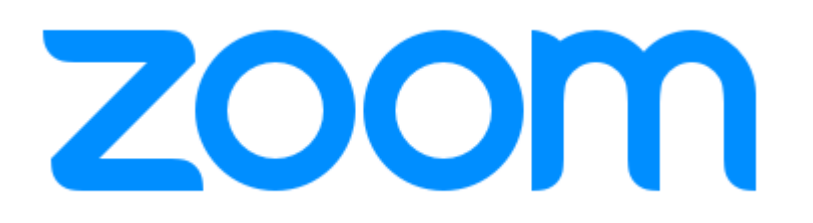

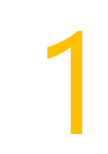

Odpowiednio **wcześniej** wejdź w mail potwierdzający uczestnictwo w spotkaniu i 1 kliknij link z **adresem**.

#### **Webinar Bureau Veritas**

#### **#RESTART YOUR BUSINESS WITH BV** ZAPEWNIJ BEZPIECZEŃSTWO GOŚCI, KLIENTÓW ORAZ PRACOWNIKÓW

23 lipca, godz. 10:30-12:00

Szanowni Państwo,

dziękujemy za zapisanie się na webinar!

Aby wziąć udział w spotkaniu należy kliknąć w poniższy link, który przeniesie Państwa do wirtualnego pokoju, gdzie odbędzie się spotkanie:

https://zoom.us/j/95690039107

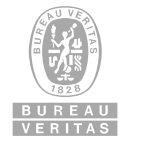

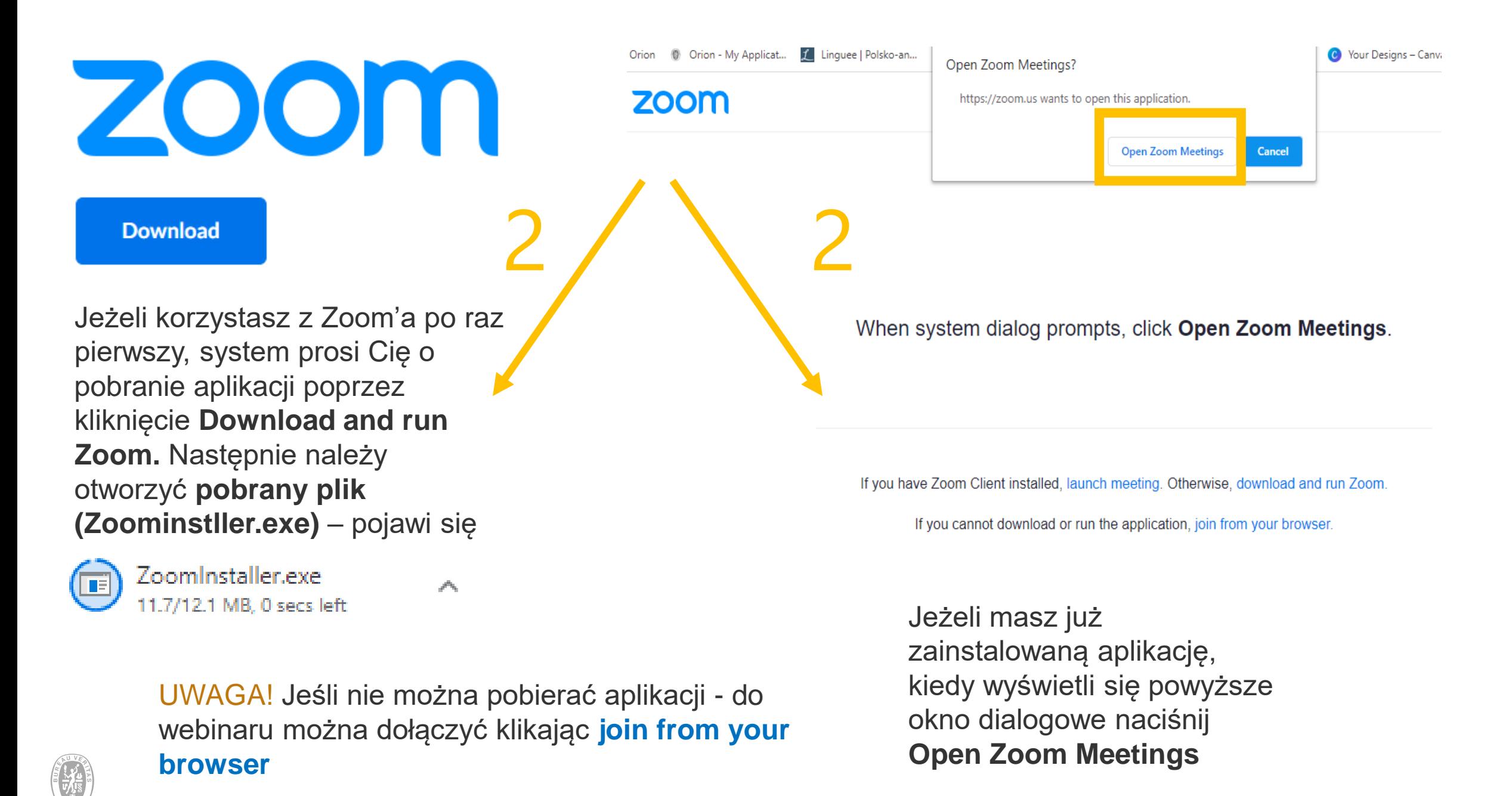

#### Slide / 3

### zoom

3

C Zoom

Your email

 $\times$ 

#### **Enter your email and name**

agata.weber.ext@bureauveritas.com

Agata Weber

 $\vee$  Remember my name for future meetings

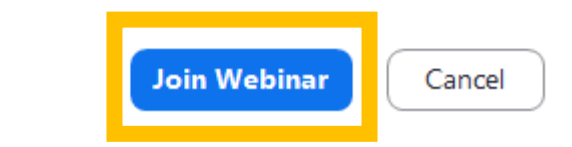

Wpisz swoje dane: email + imię i nazwisko następnie przycik **Join the Webinar**

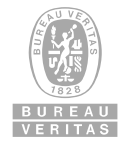

## zoom

5

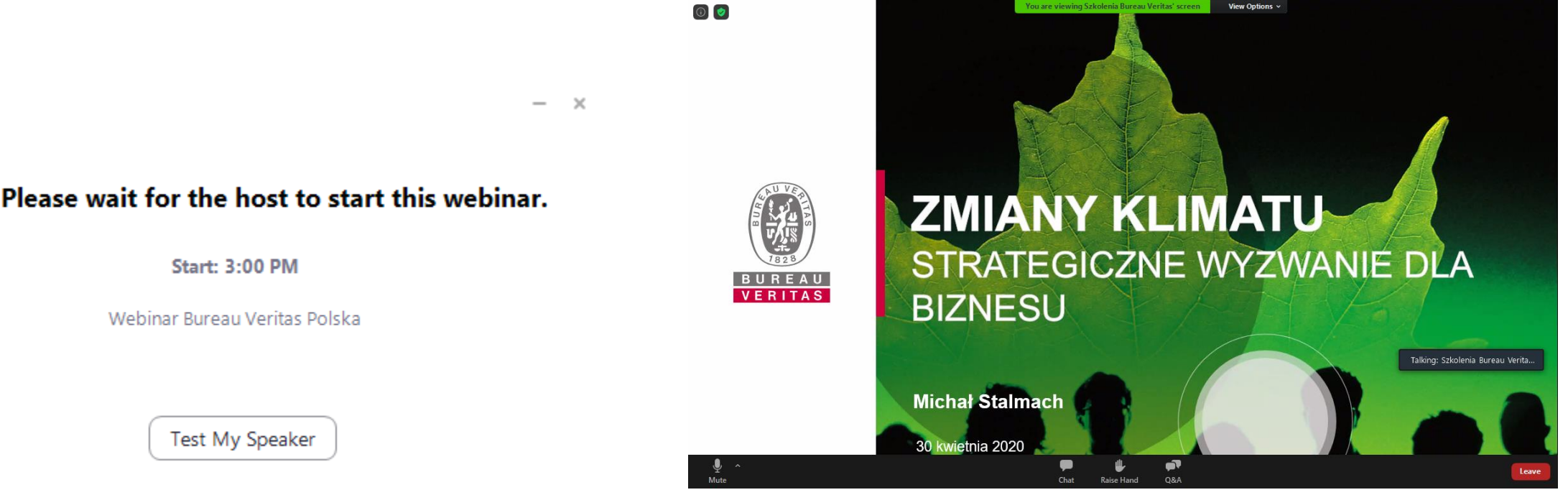

Jeżeli jesteś za wcześnie, zobaczysz powyższy komunikat mówiący o tym, że webinar zaraz się rozpocznie

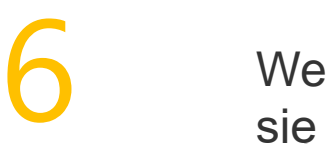

Webinar właśnie się rozpoczął!